# Task

#### **Table of Contents**

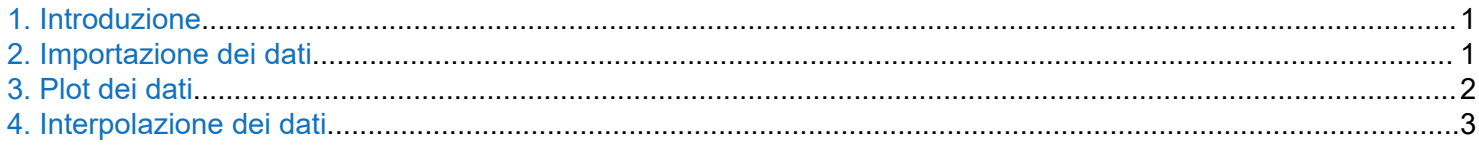

## **1. Introduzione**

Il live editor di MATLAB offre la possibilità di comporre un algoritmo in maniera "grafica" aggiungendo al flusso di lavoro operazioni preimpostate (*task*) che agiranno sui dati che vengono generati all'inizio del flusso di lavoro e/o durante lo stesso. Eventualmente, si può produrre il codice data la sequenza dei task, in caso si voglia personalizzare qualche passaggio.

**Esempio.** Preparare un flusso di lavoro in cui si leggano i dati da un file di testo formattato come tabella a due colonne, si faccia il plot di tali dati, e infine se ne esegua l'interpolazione polinomiale.

#### **2. Importazione dei dati**

```
% Set up the Import Options and import the data
opts2 = delimitedTextImportOptions("NumVariables", 2);
% Specify range and delimiter
opts2.Datalines = [1, Inf];opts2.Delimiter = "\t";% Specify column names and types
opts2.VariableNames = ["Var1", "Var2"];
opts2.VariableTypes = ["double", "double"];
% Specify file level properties
opts2.ExtraColumnsRule = "ignore";
opts2.EmptyLineRule = "read";
% Import the data
data3 = readtable("G:\Il mio Drive\Didattica\LabChimica2\AA23-24\materiale\OLD\/
data.txt", opts2);
% Convert to output type
x = data3.Var1;y = data3.Var2;% Clear temporary variables
clear data3
% Clear temporary variables
clear opts2
```
## <span id="page-1-0"></span>**3. Plot dei dati**

```
% Create plot of x and y
h3 = plot(x,y,"DisplayName","y");
% Add xlabel, ylabel, title, and legend
xlabel("x")
ylabel("y")
title("y vs. x")
legend
```
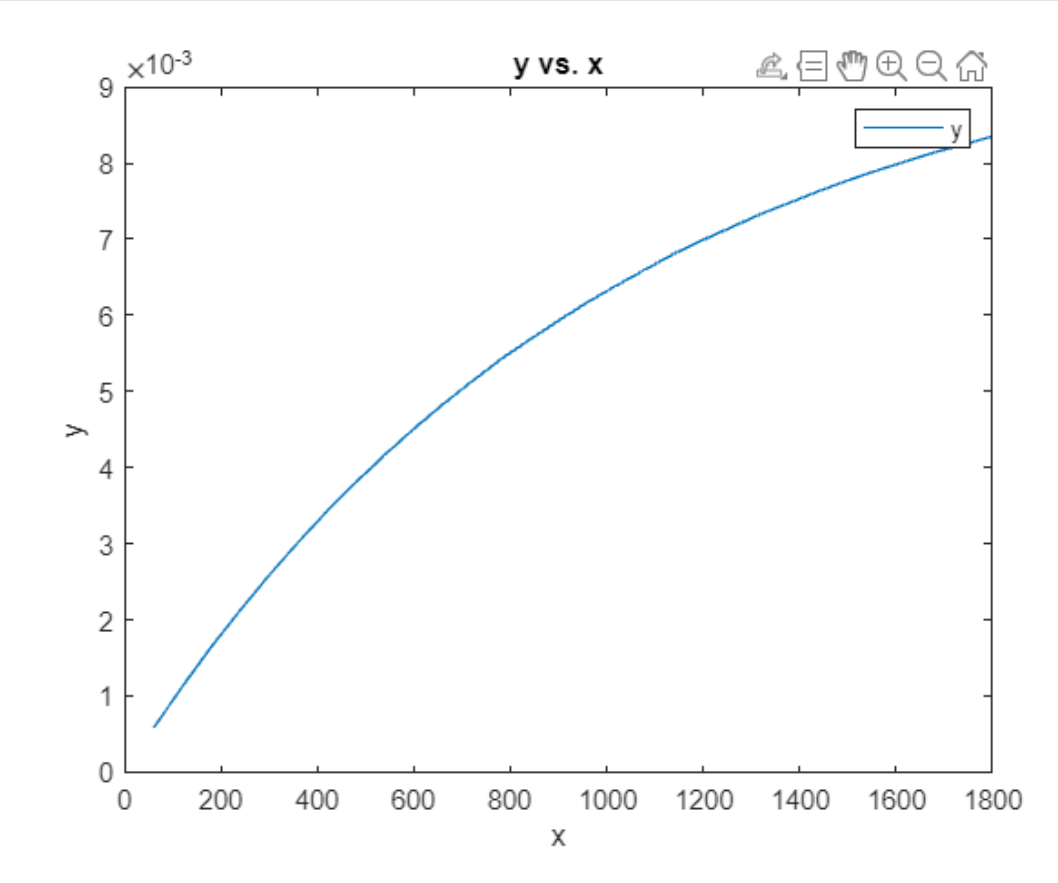

#### <span id="page-2-0"></span>**4. Interpolazione dei dati**

```
% Remove trend from input data
determinedData3 = detrend(y,3,'SamplePoints",x);% Extract trend from input data
trends = y - detrendedData3;
% Display results
figure
plot(x,y,"Color",[77 190 238]/255,"DisplayName","Input data")
hold on
plot(x,trends,"Color",[217 83 25]/255,"LineWidth",1,"DisplayName","Trend")
hold off
legend
xlabel("x")
```
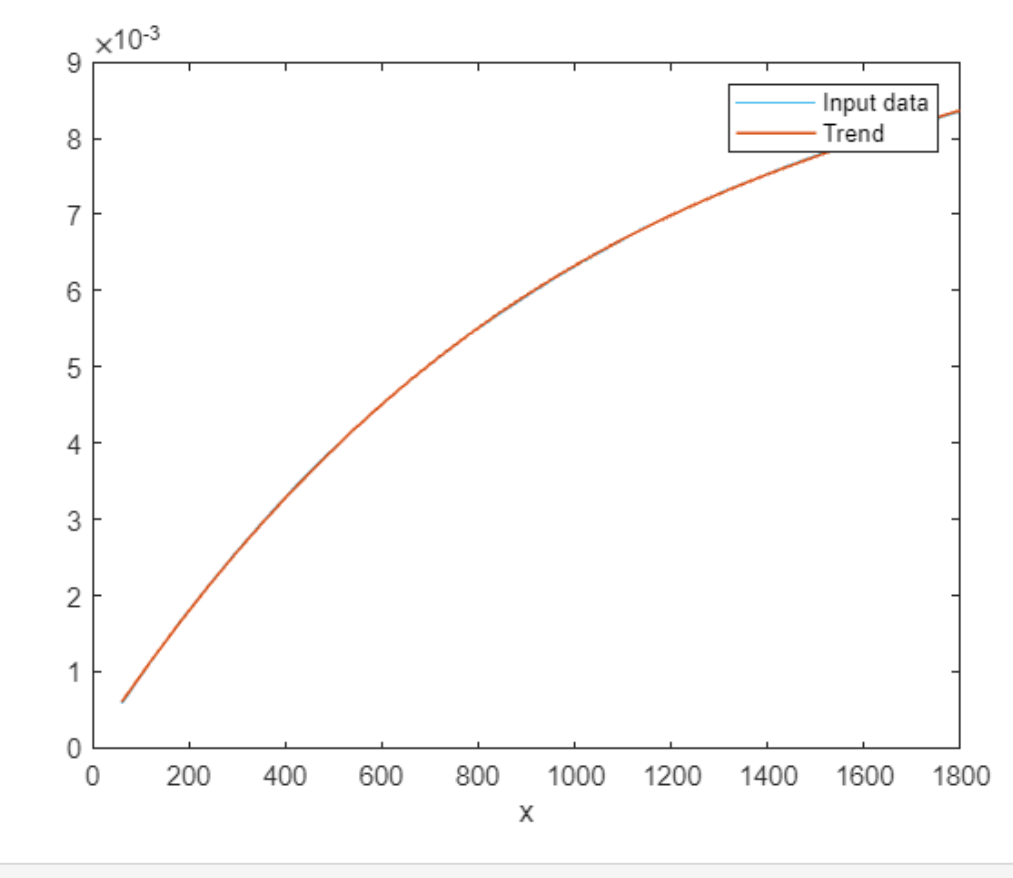

clear detrendedData3